#### **EUROPEAN ORGANIZATION FOR NUCLEAR RESEARCH**

CERN – AB DEPARTMENT

**AB Note 2007-024 (RF)**

# **Accessing accelerator parameters with Mathematica via the Passerelle**

## **H. Damerau**

#### **Abstract**

To access the control system of the accelerators in the PS Complex at CERN from an office PC running Mathematica in a Windows environment, the package PasserelleUtils has been implemented. This package is based on the functions provided by the Passerelle, a bridge between office PCs and the accelerator control system at CERN running Linux. It allows read and write access by executing synchronous function calls to accelerator parameters directly from Mathematica. The seamless integration of data from the accelerators into the powerful mathematical programming and graphics environment of Mathematica facilitates their analysis and post-processing. Parameter settings can be derived and sent to the accelerator equipment directly in Mathematica. Dedicated functions allow for easy read access to vector tables and sampler data as used to control and operate equipment in the PS Complex. Furthermore, it removes limitations inherent to the conventional way of using EXCEL to exploit the functions of the Passerelle. This note can be referred to as a manual of the PasserelleUtils package. After a brief introduction to its functionality, a detailed description of all functions provided is given. Several simple examples illustrate the usefulness.

> Geneva, Switzerland 29 May 2006

## **1 Introduction**

For the convenient analysis and post-processing of accelerator parameters they should be easily imported into an environment with powerful mathematical data handling and evaluation capabilities. One of such environments is the program Mathematica [1] which is widely used at CERN. Though not optimized for mass data processing, it offers a simple and intuitive way to analyze and display data with reasonably short code development time. Furthermore, high-level mathematical functionality, like numerical fit and integration routines, are available as well as the possibility of writing structured programs.

This note describes the basic functionalities of a versatile Mathematica extension package called ControlSystemAccess'PasserelleUtils' to access the accelerator control system of CERN by executing synchronous function calls directly from a Mathematica notebook running on a Windows PC. The package profits from the convenient data access provided by the Passerelle [2, 3, 4], the bridge between Windows computers in the office network and the technical network at CERN. Even though the Passerelle is not recommended for new applications anymore, it presently still represents the most simple access to equipment data from the office network.

If the control system access via the PasserelleUtils turns out to be useful, one should consider to implement a similar package based on calls of functions in JAVA to remain up to date with the future evolution of the accelerator control system at CERN.

## **2 Passerelle and PasserelleUtils**

The Passerelle is a program in the form of the Windows DLL (Dynamic Link Library) RPCAPI32. DLL containing a collection of functions to read and write equipment properties of the accelerator control system at CERN. Its internal functionality is rather complex and out of the scope of this document [2]. The basic function to perform synchronous read or write operations (in C++ notation) is called SyncRPC. In the original form this function takes eight arguments to specify name, property and PLS line of the equipment concerned as well as some parameters to organize the data exchange between the DLL and the application. This is the main function used for equipment access with the PasserelleUtils package in Mathematica. Additionally, the DLL library of the Passerelle contains functions to establish hot-links between an application and a specific equipment in the control system. The hot-link functionality of the Passerelle is however currently not supported by the Mathematica package.

The Mathematica package PasserelleUtils basically allows the synchronous function calls implemented in the Passerelle DLL to be accessed with the .NET/Link package [5] in a convenient way. It transforms data from the DLL, i.e. from the control system, to a standard list structure. One could thus consider the PasserelleUtils package as a container in Mathematica around the corresponding functions of the Passerelle program.

The main functions of the PasserelleUtils package to read or write equipment data are called SyncRPCRead and SyncRPCWrite. They have less arguments than the original functions of the DLL library as some parameters are calculated automatically: name, property, PLS line and, in case of the write function, the data to be transferred to the equipment. The data handling, including variable types, type conversion and data length is either handled automatically by the Mathematica package or can be controlled manually by several options passed to the SyncRPCRead and SyncRPCWrite functions.

The data of a read access is passed in the form of a string or in the form of floating point variables in IEEE754 (double precision) format from the Passerelle routines to the Mathematica package. The same formats, strings for single values and doubles for lists, are also used for all write accesses to the control system. Lists of numbers are thus internally converted to arrays of double precision floating point numbers and passed to the Passerelle. This special format has been chosen as the transfer of a list of numbers in the string format is presently not supported by the Passerelle. With default options, the

format conversions within the PasserelleUtils package are normally invisible to the user and the proper format is selected automatically.

Every time the SyncRPCRead function is called in Mathematica, the Passerelle DLL is connected via the .NET/Link features of Mathematica and the DLL library function SyncRPC is executed. This function accesses the equipment parameters. The resulting data is finally converted to a Mathematica digestible format and sent back to the Mathematica kernel. The write access is executed in the reverse order. The data to be transferred are prepared in Mathematica, passed via .NET/Link to the Passerelle DLL, and they are finally written to the equipment.

It is important to point out that the user of the PasserelleUtils package is not bothered with this internal functionality and may not even realize that .NET/Link connections are executed, the functions for equipment access of the PasserelleUtils package are integrated almost seamlessly into the Mathematica environment.

Furthermore, the access of control system parameters with the PasserelleUtils package and Mathematica removes certain restrictions inherent to the conventional way of using the Passerelle together with Microsoft EXCEL. Writing strings with more than 256 characters, e.g. for the description qualifier of linked timing trees, is presently not possible. However, as this is not due to a limitation of the Passerelle itself, much longer strings can be read and written by the PasserelleUtils package in Mathematica.

## **3 Using the PasserelleUtils package**

### **3.1 Installation**

Prior to the use of the PasserelleUtils package, an installation of the Passerelle library according to the description in [3] is required. Once the Passerelle is successfully installed, it is sufficient to add the directory  $\langle\gamma\rangle$  and  $\langle\gamma\rangle$  hdamerau $\langle\gamma\rangle$  Mathematica $\langle\gamma\rangle$  to the \$Path variable of Mathematica. Then, the PasserelleUtils package is directly loaded by just typing <<ControlSystemAccess'PasserelleUtils' in a new Mathematica notebook.

## **3.2 Functions of the PasserelleUtils**

The functions provided by PasserelleUtils package are explained in detail in what follows. This section may therefore serve as a reference manual. The default values of the options are given in the format option  $\rightarrow$  default value.

### **3.2.1 Basic read and write access functions**

• SyncRPCRead[elementName,property,plsLine,options]

performs a read access to the equipment specified by the three parameters element name, property and plsLine. If the access is executed successfully, the result of the function contains the data that was asked for. If the equipment cannot be accessed, an error message is generated and the return value of the function is an empty list.

A number of options can be given to the function call:

**–** ArraySize → 2501

represents the number maximum number of data read by the synchronous read access. This number should be larger than the maximum array length expected to be transferred from the equipment.

**–** SynchronousFunctionCallErrorMessage → True

specifies whether the detailed error message should be read from the Passerelle and shown as a message. If set to False, a general error message is generated in case of a problem.

**–** ReturnSingleValueList → False specifies whether a single value result should be returned as a Mathematica list with just one single element {return value}. If set to False, a list is returned if the equipment property contains more than one value.

- **–** ReadFromArchive → False specifies archive data that should be accessed instead of the real control system when this option is set different from False. The option may contain the file name of an archive file to be accessed, or it may be directly set to a table of an imported archive file. The latter should be used if a larger number of equipment data are accessed as the archive file is newly imported for each access in the former case.
- **–** ToExpressionConversion → True specifies whether the the string received from the Passerelle should be converted to an expression or list digestible to Mathematica. If set to False the original string as received from the Passerelle DLL function call is returned. This option can be used for diagnostic purposes.
- **–** MaximumReadTry → 10 specifies the number of successive read tries if an equipment is temporarily unavailable.
- **–** PasserelleTransferDataType → "CF TEXT" specifies the data type used to transfer data via the Passerelle. Possible data type settings are "CF TEXT" and "CF DOUBLE". The transfer of larger amounts of data is mostly faster and more stable using PasserelleTransferDataType  $\rightarrow$  "CF\_DOUBLE".
- SyncRPCWrite[elementName,property,plsLine,data,options] or SyncRPCWrite[elementName,property,plsLine,data<sub>1</sub>,data<sub>2</sub>,...,options] performs a write access to the equipment specified by the three parameters element name, property and plsLine. The data can be a single value, a sequence or a list of numbers. If the access is executed successfully, the result of the function contains the data in the form of a byte list as sent to the Passerelle. Depending on the transfer format, this byte list contains character codes of a string or a list of doubles stringed together, each represented by eight bytes. If the equipment cannot be accessed or the data does not match the requirements of the equipment, an error message is generated and the return value of the function is an empty list.

A number of options can be given to the function call:

- **–** SynchronousFunctionCallErrorMessage → True specifies whether the detailed error message should be read from the Passerelle and shown as a message. If set to False, a general error message is generated in case of a problem.
- **–** ToStringConversion → True specifies whether the the data should be converted to an appropriate string expression before transferring them via the Passerelle. If set to False the data must contain an already prepared string to be transferred directly. This option can be used for diagnostic purposes.
- **–** MaximumWriteTry → 10 specifies the number of successive write tries if an equipment is temporarily unavailable.

## **3.2.2 Read access functions**

• ReadSamplerData[elementName,plsLine,options]

reads several equipment properties relevant to get the physical information from a sampler device. The information is returned in the form of a header consisting of a list of pairs {property name,value}. The last element of the list represents the recorded data trace in the form of a point list {time in ms, value}.

**–** SamplerDataHeader → True specifies whether the header information is returned. If set to False only the data trace is returned.

- **–** SamplerDataUnit → "CalculatedPhysical" specifies the units of the data trace returned. This option is only active for samplers of the SAMPC type. If set to "CalculatedPhysical" the data is read in hardware function units and scaled with the scaling parameters. The trace is returned in physical units. If set to "HardwareFunction" the data is returned in units of the hardware function. If set to "Physical" the data is directly read and returned in physical units. This might cause problems when reading more than some 730 array entries.
- **–** SamplerType → "SAMPC" selects the sampler type from which the data is read. Possible settings are "SAMPC", "SAMPC-A", "SAMPC-B", "SAMPC-C", "SAMPC-D", "SAMPC-E" or "SAMPAQ", "SAMPAQ-A".
- **–** SamplerArray → "ARRA1"

specifies the data array read from a type "SAMPAQ", "SAMPAQ-A" sampler device. This option is inactive for all type "SAMPC" samplers. Possible settings are "ARRA1", "ARRA2" and "ARRA3".

**–** SamplerDataScaling → False specifies whether the sampler data should be converted. Possible scaling settings are "LogarithmicToLinear" and False. This option is only active for all type "SAMPC" samplers.

• ReadVectorTable[elementName,plsLine,options]

reads several equipment properties relevant to get the physical information from a GFAS vector table. The information is returned in the form of a header consisting of a list of pairs {property name,value}. The last element of the list represents the vector table in the form of a point list {time in ms,value}.

- **–** VectorTableHeader → True specifies whether the header information is returned. If set to False only the vector table is returned.
- **–** VectorTableUnit → "Physical"

specifies the units of the vector table returned. Possible settings are "Physical" and "HardwareFunction".

- **–** VectorTableScaling → False specifies whether the vector table should be converted. Possible scaling settings are "LogarithmicToLinear" and False.
- ReadEventCTime[elementName,plsLine] returns the time in ms from C0, the so-called C time of an event.

## **3.3 Auxiliary functions**

- GetRPCLastError[] returns a description string of the last error.
- VectorTablePlot[vectorTableData,options] generates a plot of a vector table list as generated by a call of the ReadVectorTable function. VectorTablePlot takes most of the options of ListPlot.
	- **–** VectorTablePlotMode → "SequenceInternalStop" specifies the representation of a vector table with internal stops. Possible plot mode settings are "Sequence", "SequenceInternalStop", "Overlay" and "OverlayInternalStop".
- SamplerDataPlot[samplerData,options] generates a plot of a sampler data list as generated by a call of the ReadSamplerData function. SamplerDataPlot takes most of the options of ListPlot.
- UnixEpocheToDate[unixEpocheTimeStamp] converts an absolute time in seconds since the beginning of January 1, 1970 to a date in the form a of a list {year,month,day, hour,minute,second}.
- UnixEpocheToDateString[unixEpocheTimeStamp] converts an absolute time in seconds since the beginning of January 1, 1970 to a date in the form of a string.
- GetFromVariableList[variableList,variableName] gets the variable named variableName from a list of variable name,value. This function can be used to extract information from a typical header list.

## **4 Further packages to facilitate the equipment access**

Besides the PasserelleUtils package itself, a number of smaller packages using the control system access functions have been written. These dedicated packages (presently CPSRFParameterUtils.m, PSBRFParameterUtils.m and ArchiveUtils.m) can also be found in the  $\displaystyle{\hbar\bar{\hbar}\ndamerau\hbar\dh\hbar\bar{c}}\Mathematica\OwnPackages\ControISystem-$ Access\ folder. They provide only a small number of functions and, as a short help text is available for each function, their use should be self-explanatory. The package CPSRFParameterUtils.m serves to extract the matrices of the PS 10 MHz and PS 200 MHz RF systems. The package PSBRFParameterUtils.m allows a comfortable access to parameters of the PS booster as it provides functions to read data from all four rings automatically and compare them in a comfortable way. The ArchiveUtils.m package presents a first attempt of using the PasserelleUtils package to store a certain number of parameters in an archive file which can be later on accessed by the SyncRPCRead function as a virtual control system on disk.

## **5 Examples**

In what follows, a few short examples of the usage of the various functions of the PasserelleUtils are given. All of them are directly copied from a Mathematica notebook and should run on every office PC in the CERN network. Please note that write access is only granted to registered users of the Passerelle.

## **5.1 Basic read and write access**

The Mathematica output of a simple read and write access to the number of frame triggers for the oscilloscope used for the Tomoscope in the first ring of the PS booster is shown in Fig. 1. After the PasserelleUtils package is loaded, the number of triggers is first read from the equipment, then set to 500 trigger signals and then set back to its original value.

The property "CTLSTAMP" of the equipment returns a time stamp in UNIX epoche format (for some equipment it may also be ten times the number of seconds defined by the UNIX epoche) when the last write access has been performed. As can be easily seen, time and date of the last write access indicated by the equipment are indeed consistent with the time when the Mathematica notebook was executed.

```
In[1]:= << ControlSystemAccess`PasserelleUtils`;
In[2]:= SyncRPCRead@"BAX1.TOMOBURST", "NMEAS", "AD"D
Out[2]= 100
In[3]:= SyncRPCWrite@"BAX1.TOMOBURST", "NMEAS", "AD", 500D
Out[3] = 500In[4]:= SyncRPCRead@"BAX1.TOMOBURST", "NMEAS", "AD"D
Out[4]= 500
In[5]:= SyncRPCWrite@"BAX1.TOMOBURST", "NMEAS", "AD", 100D
Out[5]= 100
In[6]:= SyncRPCRead@"BAX1.TOMOBURST", "NMEAS", "AD"D
Out[6] = 100In [7]: = Date<sup>[1]</sup>
Out [7] = {2006, 5, 29, 18, 0, 48.2205877}
In[8]:= IntegerPart@SyncRPCRead@"BAX1.TOMOBURST", "CTLSTAMP", "AD"DD
        UnixEpocherobatesstring[%]
Out[8]= 1148918448
Out [9] = 29/05/2006, 18:00:48
```
Fig. 1: Basic read/write example using the PasserelleUtils.

## **5.2 Read and write a vector table**

Not only a single value can be passed as data for a write access but also an array of data can be transferred to equipment having a property with more that one element. The GFAS (Simple Analog Function Generator) [6] is such a device being widely used in the RF systems of the machines in the PS Complex. An excerpt from a Mathematica notebook to illustrate a typical read and write access of a vector table is shown in Fig. 2. The first part of the package shows how an arbitrary data array representing eight vectors is written to a voltage program of the 200 MHz RF system used in the PS. The second part demonstrates how to copy the vector table information PA.GSVREB1 into PA.GSVREB2. Please note that the zero at the end of the list is required for the GFAS to understand the data array as a vector table.

#### **5.3 Read vector tables and sampler data**

The third example illustrates the use of the read access functions to retrieve a vector table and the corresponding sampler data. The excerpt from the Mathematica notebook is shown in Fig. 3. After loading the PasserelleUtils package, the vector table of the relative phase program between the C02 and the C04 RF system of the first booster ring is read. The resulting list structure can be directly taken as an argument to the VectorTablePlot function to plot the vector table. Thereafter, the same phase parameter is read from the sampler device using ReadSamplerDate. The returned list structure contains a header similar to the information retrieved from the vector table read and a trace consisting of approximately 1000 data points. Again, the list structure is given as an argument to the dedicated plot function which generates the second plot shown in Fig. 3.

*In[1]:=* **<< ControlSystemAccess`PasserelleUtils`**

- *In[2]:=* **SyncRPCWrite@"PA.GSVREB2", "CCV", "SFTPRO", 88, 0, 0, 0.2, 0, 0.21, 10, 0.24, 20, 0.26, 5, 0.28, 20, 0.3, 10, 0.5, 0, 0<D;**
- *In[3]:=* **VectorTablePlot@ReadVectorTable@"PA.GSVREB2", "SFTPRO"DD;**

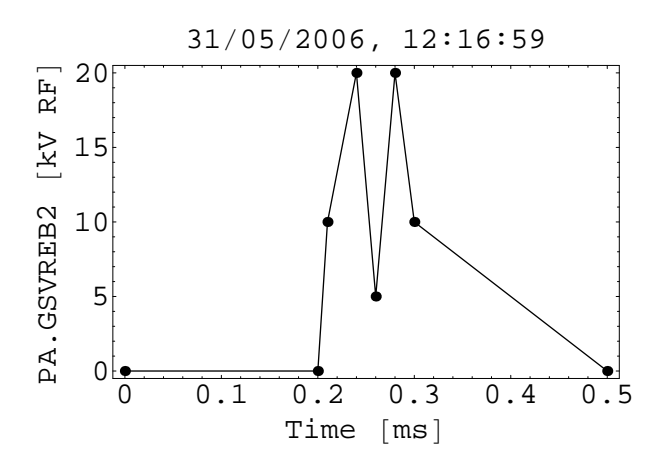

*In[4]:=* **SyncRPCWrite@"PA.GSVREB2", "CCV", "SFTPRO", Append@SyncRPCRead@"PA.GSVREB1", "CCV", "SFTPRO"D, 0DD;**

*In[5]:=* **VectorTablePlot@ReadVectorTable@"PA.GSVREB2", "SFTPRO"DD;**

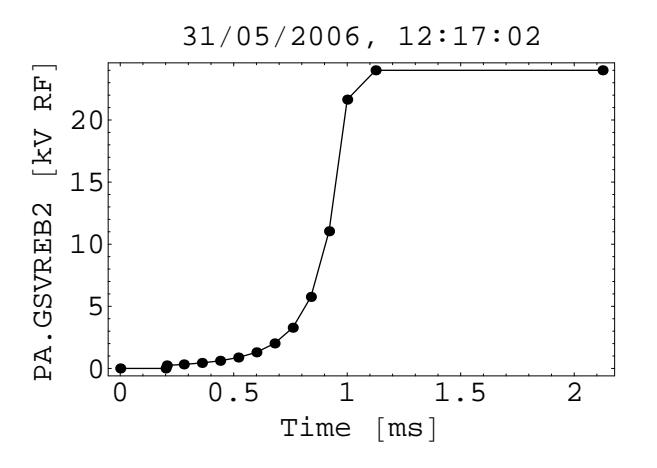

**Fig. 2:** Writing a data array to a GFAS equipment using the PasserelleUtils. The upper plot shows an arbitrary voltage function written to the GFAS PA.GSVREB2 for the second re-bunching in the PS (normally not in use). The lower plot illustrates the operational voltage program for re-bunching copied with the PasserelleUtils from PA.GSVREB1 to PA.GSVREB2.

#### **5.4 Read and decode the cavity matrices**

The voltages and timings of the 10 MHz and 200 MHz RF systems in the PS are controlled by cavity matrices routing voltage programs and timing pulses to a specific set of cavities defined in the matrix. As the underlying hardware is different for the 10 MHz and 200 MHz system, the cavity matrices are stored by the control system in different formats. A dedicated function of the extension package CPSRFParameterUtils allows to read and decode them into a unified list structure as shown in Fig. 4. Options can be given to specify whether table headings should be included, as in the example, or if they should be suppressed.

#### *In[1]:=* **<< ControlSystemAccess`PasserelleUtils`;**

#### *In[2]:=* **ReadVectorTable@"BA1.GSC04PHC02", "ISOHRS"D**

*Out[2]*= {{CCVTRM, 0}, {DATE, 1148489970}, {DELAY, 275}, {ENABLE, 1}, {FUNCT, 24},  $\{HIGH, 31\}$ ,  $\{MASTER, 0\}$ ,  $\{MAXV, 10\}$ ,  $\{MINV, -10\}$ ,  $\{MODE, 0\}$ ,  $\{POLAR, 0\}$ ,  ${REFVAL}$ , 0.440687},  ${SCL1, 1}$ ,  ${STATUS, 216}$ ,  ${BUS, 2}$ ,  ${UNITA, }$ ,  ${UNITS, }$ {CTLSTAMP,  $1.14899 \times 10^9$ }, {EMNUM, 172}, {EQNAME, BA1.GSC04PHC02},  $\{0, 0\}$ ,  $\{275, 0.100101\}$ ,  $\{325, 0.310678\}$ ,  $\{375, 0.440687\}$ ,  $\{425, 0.440687\}$ ,  ${475, 0.440687}, {525, 0.340587}, {575, 0.340587}, {625, 0.340587},$  $\{675, 0.248726\}, \{725, 0.198675\}, \{774, -0.00122074\}, \{790, -0.00122074\}\}$ 

*In[3]:=* **VectorTablePlot@%D;**

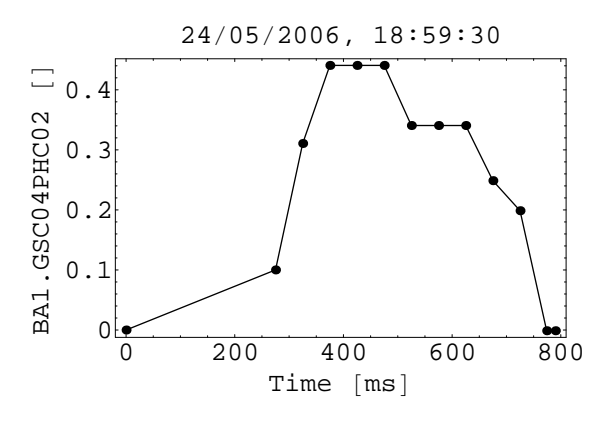

*In[4]:=* **SamplerDataPlot@ReadSamplerData@"BA1.SAC02PHC04", "ISOHRS"D, PlotRange ® 8-2.5, 10<D;**

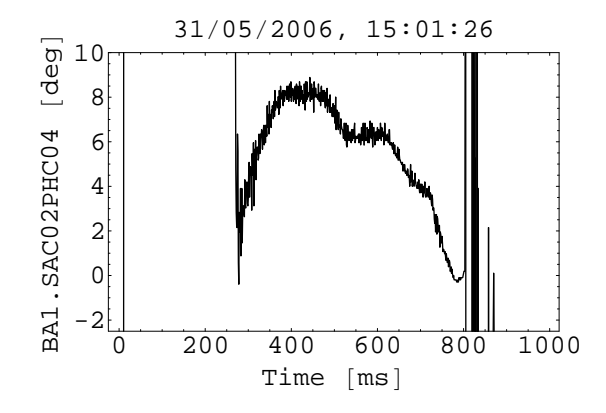

Fig. 3: Read access function example using the PasserelleUtils. The vector table BA1.GSC04PHC02 of the programmed phase between the two RF system at harmonic number two and four is illustrated in the upper plot. The lower plot shows the same parameter as measured with a sampling rate of 1 kHz by the sampler BA1. SAC02PHC04.

#### **5.5 Reading equipment data from all four PS booster rings**

The last example shows a combined read access to retrieve sampler data from all four rings of the PS booster (Fig. 5). The functions used are not directly included in the PasserelleUtils package but can be found in the extension package PSBRFParameterUtils.m. It is worth noting that the PasserelleUtils is automatically loaded when one of the extension packages is accessed. The function ReadSamplerDataAllRings gets the sampled RF amplitude in logarithmic units. In these units one corresponds to 20 dB with respect to  $1 \text{ kV}$ , that is  $10 \text{ kV}$ ; minus one thus corresponds to  $100 \text{ V}$ , etc. The result of the function call is directly passed to a special plot routine to visually compare the data with those of the other booster rings.

#### *In[1]:=* **<< ControlSystemAccess`CPSRFParameterUtils`;**

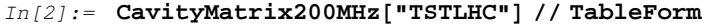

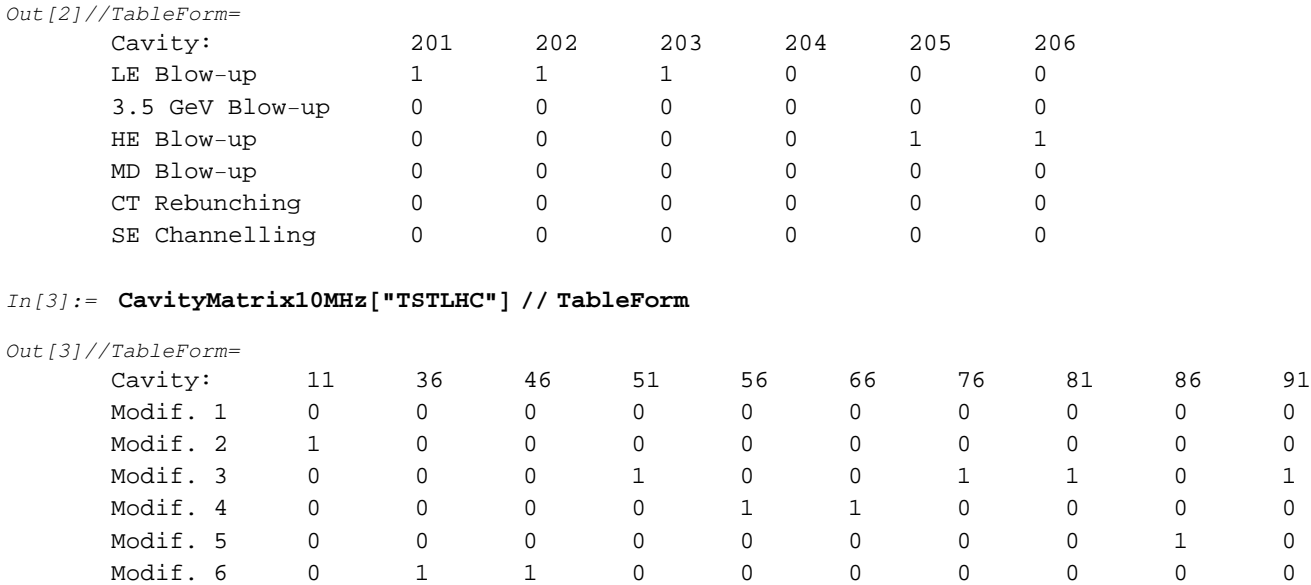

**Fig. 4:** Automatic decoding of the cavity matrices of the 10 MHz and 200 MHz RF systems using a function of the CPSRFParameterUtils extension package.

## **6 Conclusions**

The PasserelleUtils package described in this note provides an easy read and write access to control system equipment of the PS Complex at CERN. The access is performed via the infrastructure of the Passerelle, a bridge between the office PCs running Windows and the control system running Linux. The new functions of the package integrate seamlessly into the Mathematica environment, as the Passerelle DLL is connected to Mathematica via its .NET/Link functionality.

The author is grateful to François Chevrier, Eugenia Hatziangeli, Steven Hancock, Nicolas de Metz-Noblat and Javier Serrano for helpful discussions and information on the Passerelle, as well as on the equipment of the control system. Valuable comments by Andy Butterworth, Edmond Ciapala and Elena Shaposhnikova are also acknowledged.

## **References**

- [1] S. Wolfram, *Mathematica: A System for Doing Mathematics by Computer*. Addison-Wesley, Redwood City, California, 1988
- [2] I. Deloose, Simultaneous access to the Controls of the PS & SL machines from the Windows 95 and NT Platforms via PS & SL passerelles, User's Guide. PS/CO Note 98-33 (Tech.), CERN, Geneva, Switzerland, 1998
- [3] F. Chevrier, New RPCAPI32 DLL User Document. Internal note, CERN, Geneva, Switzerland, 2005
- [4] F. Chevrier, E. Hatziangeli, Passerelle. Web page of the Passerelle project, http://proj-passerelle.web.cern.ch/proj-passerelle/
- [5] T. Gayley, .NET/Link User Guide, Version 1.2. Software documentation, Wolfram Research, Champaign, Illinois, 2004

*In*[3]:= **Show[** 

**GraphicsArray@Partition@CompareAllRingsSamplerDataPlot@ReadSamplerDataAllRings@ "BAx.SAVRFDC02", "ISOHRS"D, DisplayFunction ® IdentityD, 2DD, ImageSize ® 600D;**

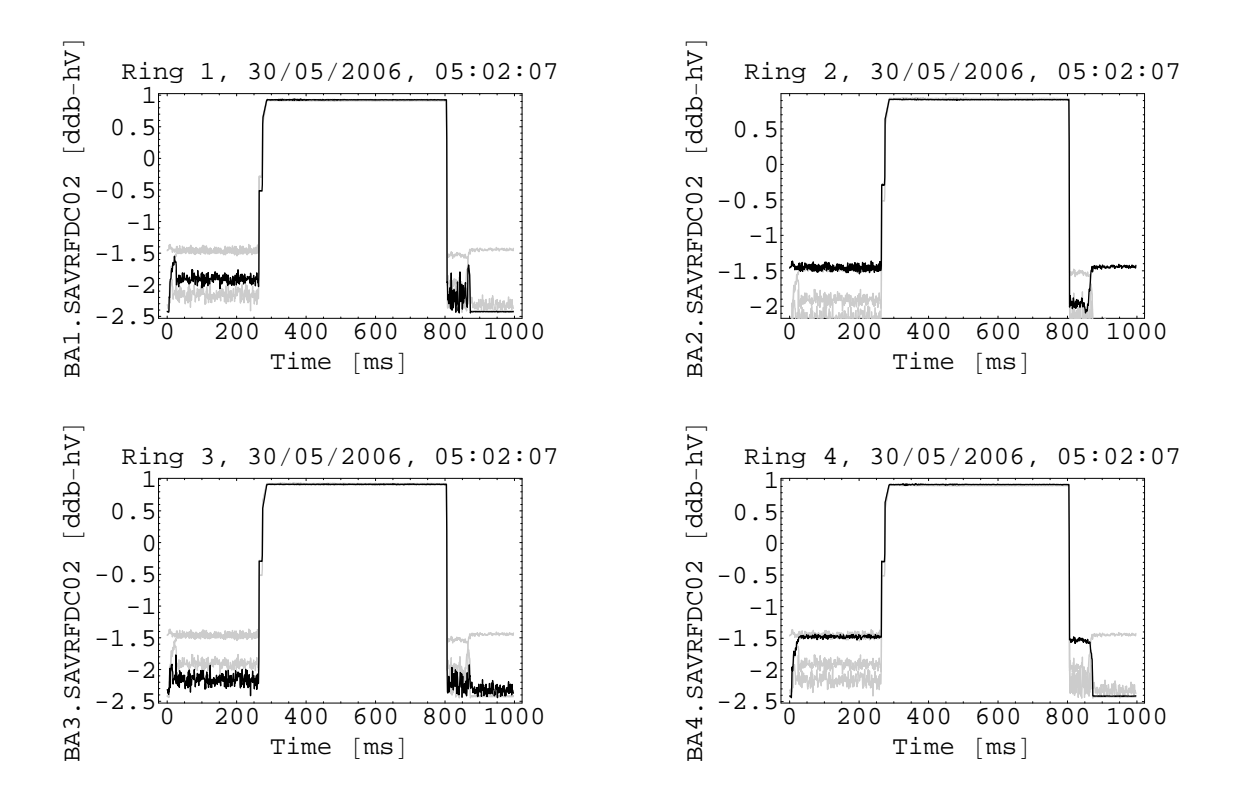

**Fig. 5:** Multiple read access on all four PS booster rings using the PSBRFParameterUtils package. In this example the RF voltage of the main RF system as measured by the samplers BA1. SAVRFDC02 to BA4. SAVRFDC02 is plotted in logarithmic units for comparison of the different rings.

[6] W. Heinze, The Equipment Module for the GFAS. PS/CO Note 93-108 (Tech.), CERN, Geneva, Switzerland, 2001